## **Configure POPin for Single Sign-On**

Configuring POPin for single sign-on (SSO) enables administrators to manage users of Citrix ADC. Users can securely log on to POPin by using the enterprise credentials.

## **Prerequisite**

Browser Requirements: Internet Explorer 11 and above

## **To configure POPin for SSO by using SAML:**

- 1. In a browser, type [https://app.popinnow.com/#/signin](https://app.popinnow.com/%23/signin) and press **Enter**.
- 2. Type your POPin admin account credentials (**Work Email**) and click **Submit**.

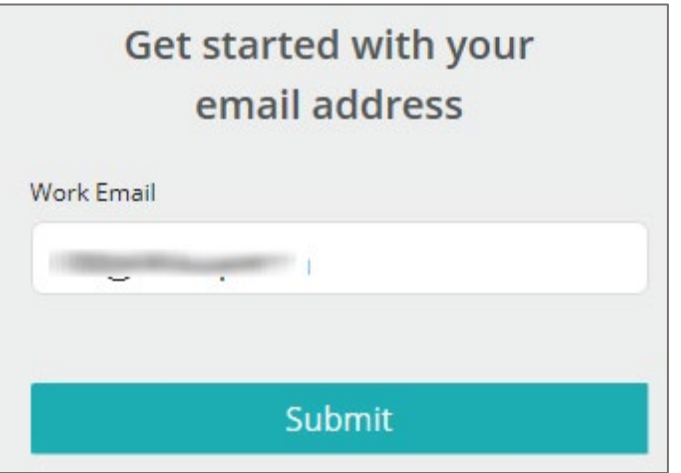

3. In the login page, click the user account in the top-right corner and select **Enterprise Dashboard**.

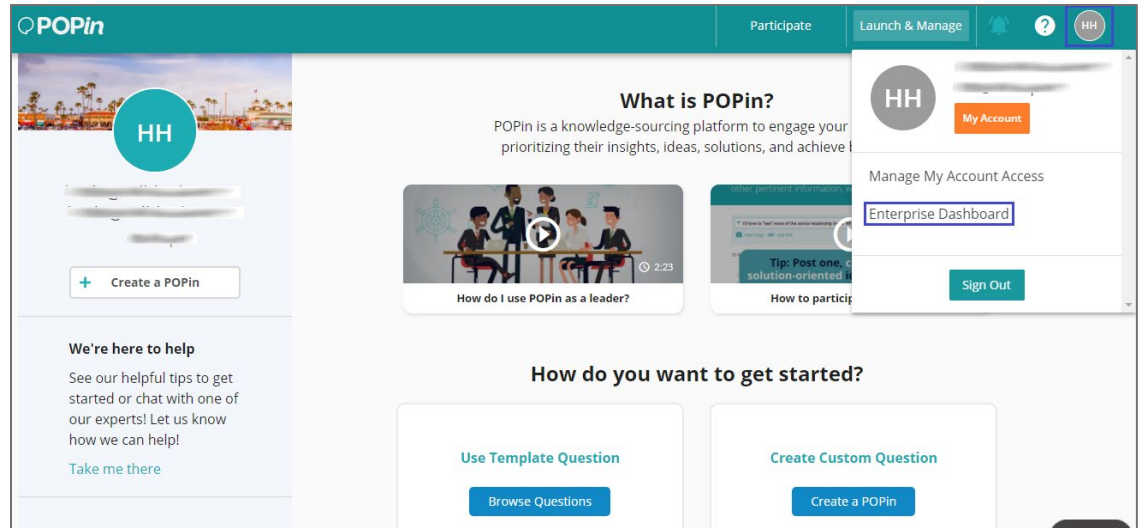

4. In the dashboard page, click **Settings**.

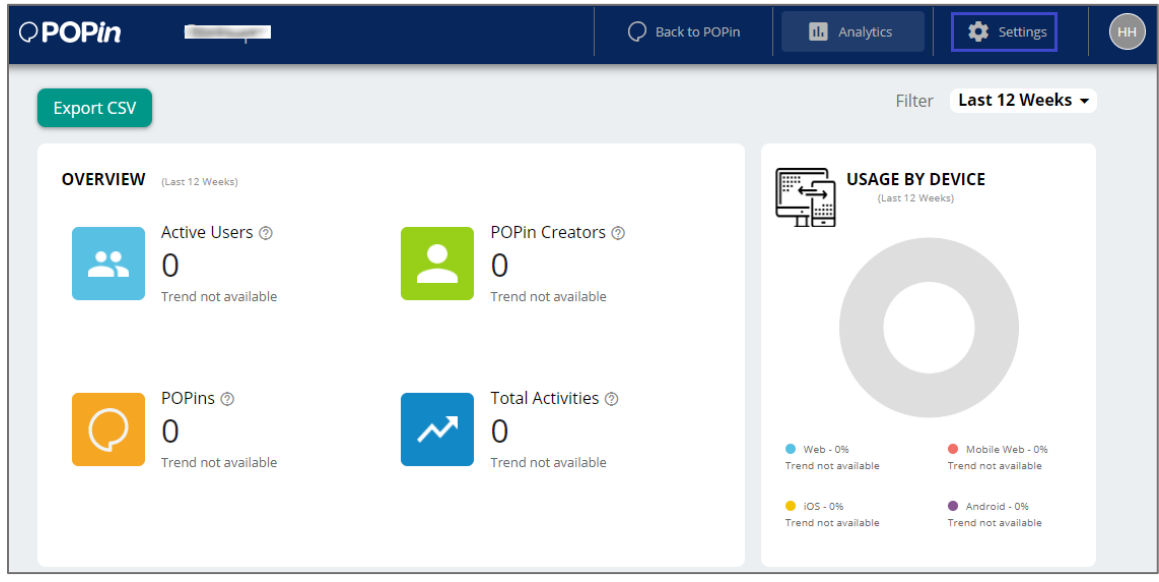

- 5. Scroll down and select **SAML 2.0 Single Sign-On** under **AUTHENTICATION**.
- 6. Upload the IdP metadata XML file or add the logon URL with App ID.

## **AUTHENTICATION**

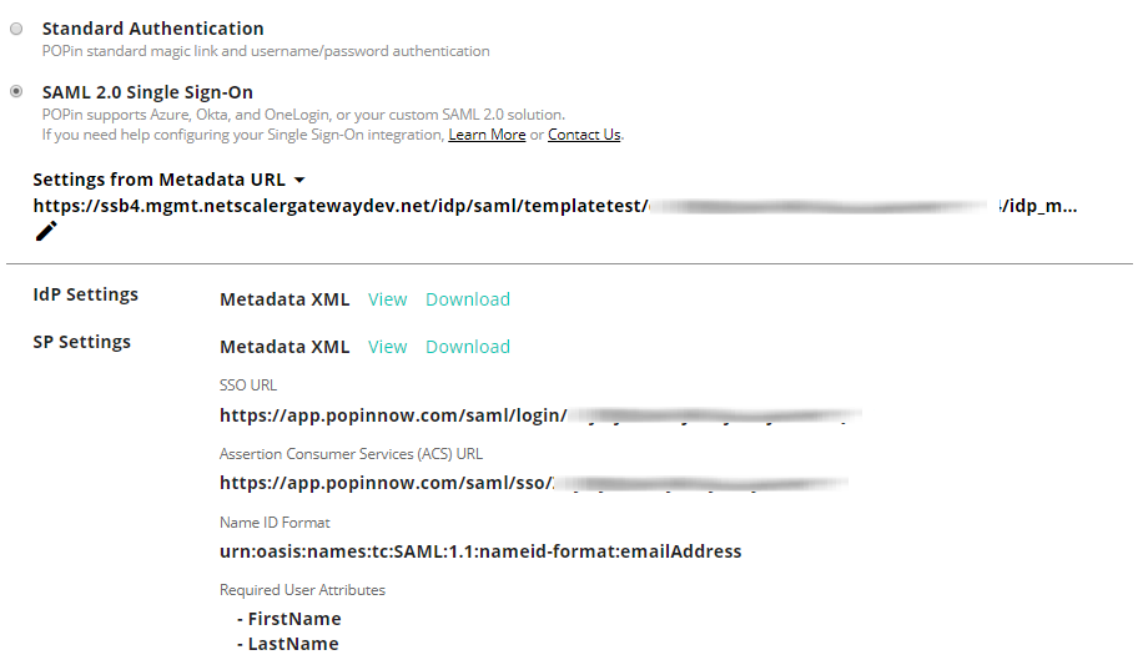